## Installing the Clean Cab Pressurizer App

## Android InstallaƟon

The Clean Cab Pressurizer app can be installed on your Android mobile device. Once installed the Clean Cab Pressurizer app will be easily accessible until it is removed from your device.

To install the Clean Cab Pressurizer app browse to https://app.cleancab.com.au in your Android device in Google Chrome. From the Chrome menu (three dots) select "Install app". When prompted, confirm you'd like to install the Clean Cab Pressurizer app.

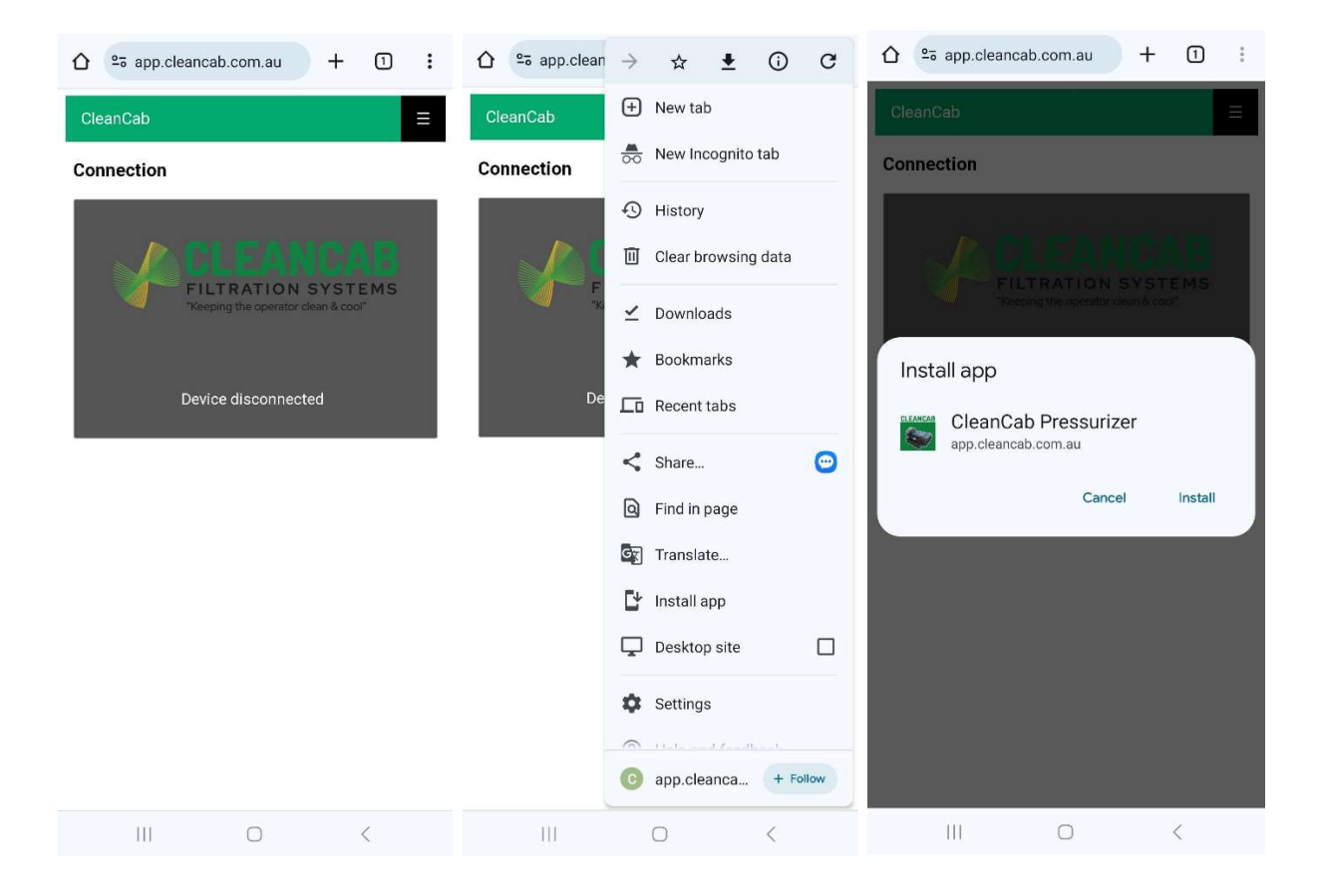

## Apple Access

On Apple devices the Clean Cab Pressurizer app can be accessed through a browser available from the App Store called Bluefy which enables the Bluetooth connectivity. The app can be installed from the App store by searching for Bluefy or by accessing this here: https://apps.apple.com/us/app/bluefy-web-ble-browser/id1492822055

To setup the Clean Cab Pressurizer app, install the Bluefy app, then browse to https://app.cleancab.com.au in the Bluefy browser.

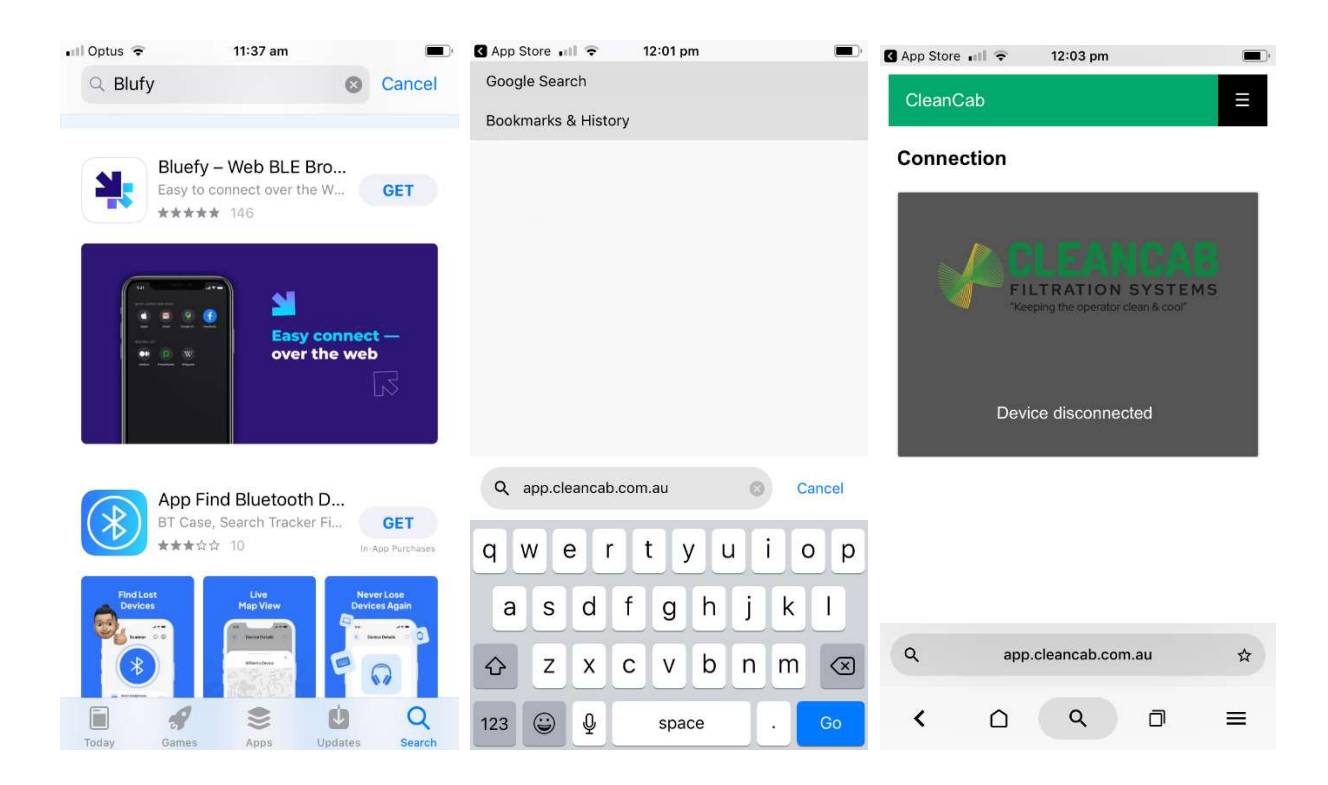